**Nilam.com**

## **BY**

## **Moinul Islam ID: 151-15-4770**

#### **Kazi Towkir Hossain ID: 151-15-5457**

## **AND**

## **Sazid Al Hossain ID: 151-15-5258**

This Report Presented in Partial Fulfillment of the Requirements for the Degree of Bachelor of Science in Computer Science and Engineering

Supervised By

# **Abu Khalid Mubashshir Mahmud**

Lecturer Department of CSE Daffodil International University

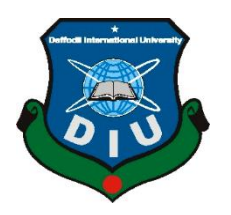

**DAFFODIL INTERNATIONAL UNIVERSITY DHAKA, BANGLADESH DECEMBER 2019**

#### **APPROVAL**

This Project/internship titled Nilam.com, submitted by Moinul Islam, ID No: 151-15-4770, Kazi Towkir Hossain, ID No: 151-15-5457 and Sazid Hossain, ID No: 151-15-5258 to the Department of Computer Science and Engineering, Daffodil International University has been accepted as satisfactory for the partial fulfillment of the requirements for the degree of B.Sc. in Computer Science and Engineering and approved as to its style and contents. The presentation has been held on 07 December, 2019.

#### **BOARD OF EXAMINERS**

Dr. Syed Akhter Hossain Professor and Head Department of Computer Science and Engineering Faculty of Science & Information Technology Daffodil International University

**Abdus Sattar Assistant Professor** Department of Computer Science and Engineering Faculty of Science & Information Technology Daffodil International University

Faraldr

**Farah Sharmin Senior Lecturer** Department of Computer Science and Engineering Faculty of Science & Information Technology Daffodil International University

Saddron

Dr. Md. Saddam Hossain **Assistant Professor** Department of Computer Science and Engineering United International University

Chairman

**Internal Examiner** 

**Internal Examiner** 

**External Examiner** 

#### **DECLARATION**

We hereby declare that this project has been done by us under the supervision of Abu Khalid Mubashshir Mahmud, Lecturer, Department of CSE Daffodil International University. We also declare that neither this project nor any part of this project has been submitted elsewhere for the award of any degree or diploma.

Supervised by:

Abu Khalid Mubashshir Mahmud Lecturer Department of CSE Daffodil International University

Submitted by:

momus

**Moinul Islam**  $ID: -151 - 15 - 4770$ Department of CSE Daffodil International University

Towkin

**Kazi Towkir Hossain** ID: -151-15-5258 Department of CSE Daffodil International University

**Sazid Al Hossain** ID: -151-15-5258 Department of CSE Daffodil International University

#### **ACKNOWLEDGMENT**

First, we express our heartiest thanks and gratefulness to Almighty God for His divine blessing makes us possible to complete the final year project/internship successfully.

We are really grateful and wish our profound our indebtedness to **Abu Khalid Mubasshir Mahmud, Lecturer,** Department of CSE Daffodil International University, Dhaka. Deep Knowledge & keen interest of our supervisor in the field of "*Web Application Development*" to carry out this project. His endless patience, scholarly guidance, continual encouragement, constant and energetic supervision, constructive criticism, valuable advice, reading many inferior drafts and correcting them at all stages have made it possible to complete this project.

We would like to express our heartiest gratitude to Dr. Syed Akhter Hossain, Professor and Head Department of CSE, for his kind help to finish our project and also to other faculty members and the staff of the CSE department of Daffodil International University.

We would like to thank our entire course mate at Daffodil International University, who took part in this discussion while completing the course work.

Finally, we must acknowledge with due respect the constant support and patience of our parents.

# **ABSTRACT**

Our Project titled "Nilam.com". In our project, we will discuss the main theme of our project. In our country, there are a lot of e-commerce sites but there is no such e-commerce site that is related to the auction system. So, our target is to build a whole new different marketplace in our country. Day by day online shopping is getting more popular in our country. It is an easier way of shopping. You do not need to waste your time to go to shopping malls. You can simply visit the e-commerce sites from your home, office or wherever you are and choose your preferred product, order it and they will send it to you. Even there are also a lot of social media-based buy and sell groups or pages which are very popular too. But in these platforms the users most of the times faces so many problems. And they are not getting any permanent solution even if they complain about it. So keeping all those problems in mind we wanted to create a whole new different market place where the users will find a more reliable source for online shopping and by introducing such a new system in the market we can provide unemployed people with business opportunities.

# **TABLE OF CONTENTS**

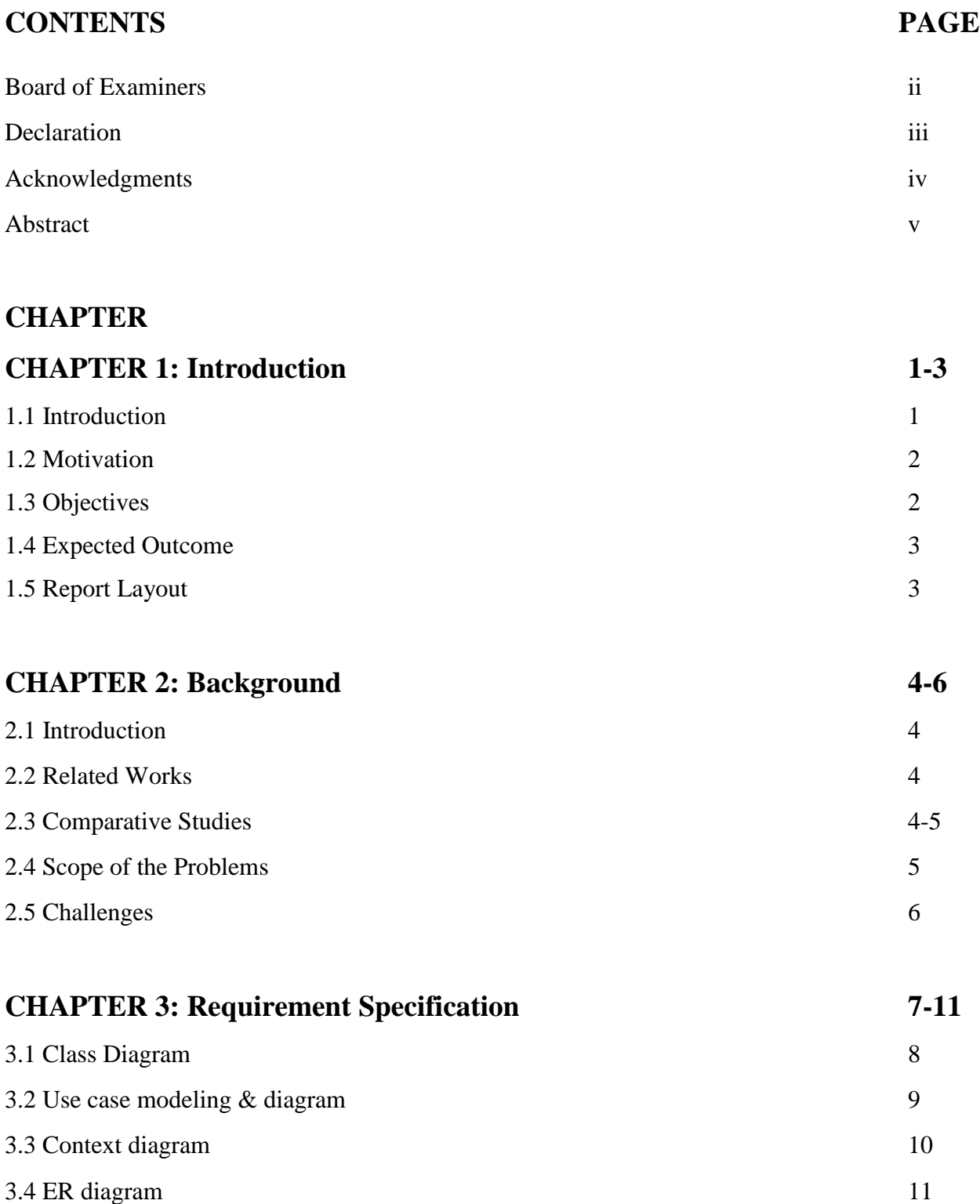

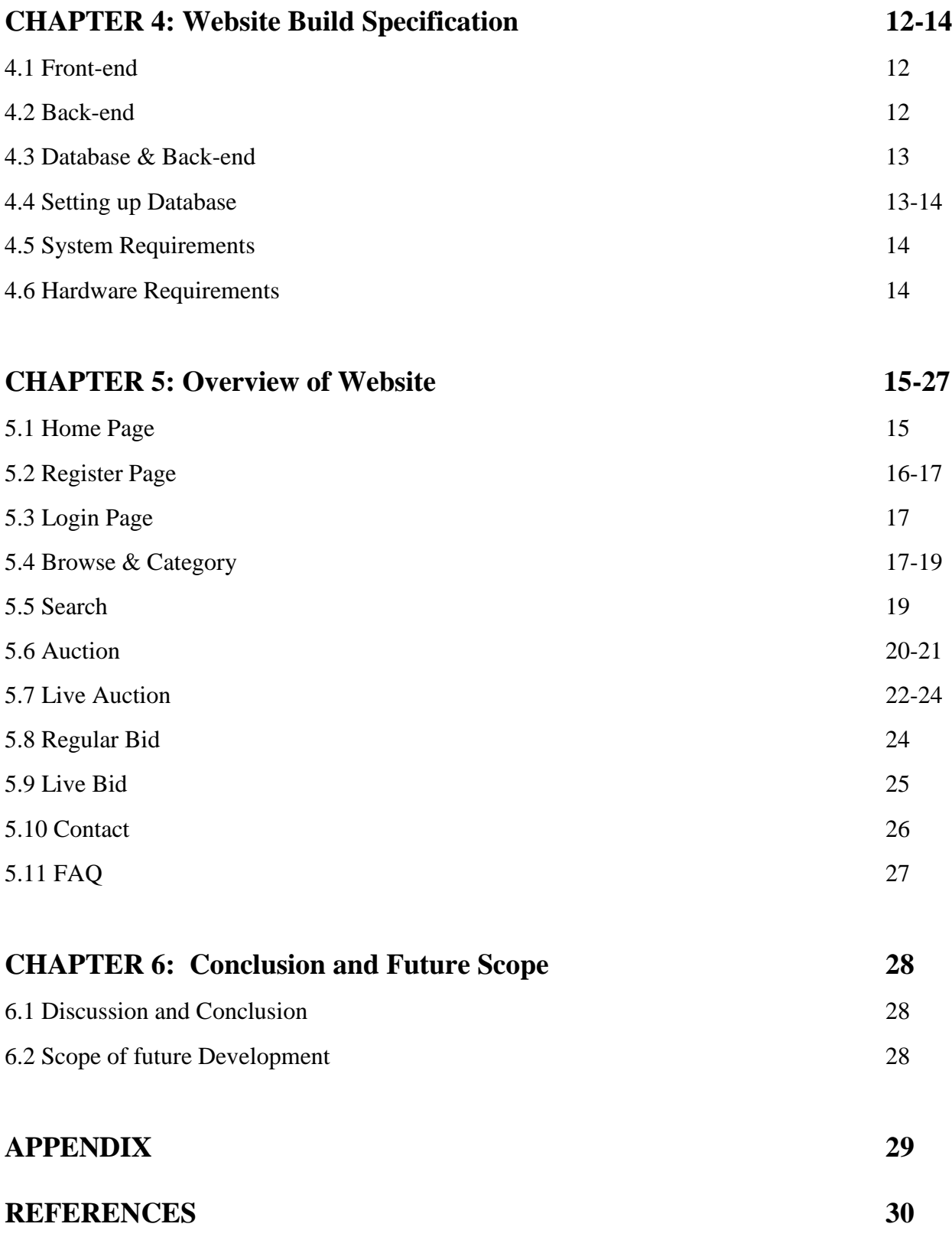

# **CHAPTER 1 INTRODUCTION**

### **1.1 Introduction**

In our country, online shopping has gained huge popularity over the past few years. Besides social media-based online shopping, there are also many e-commerce websites in our country now. Which are thriving because of how different they are from each other. Web sites like rokomari.com have created a good demand for books. But yet the buying and selling procedures of all the ecommerce sites are almost the same. Where the seller put a fixed price and the buyer has to buy that product even if the price is a bit higher. On the other hand, social networking sites like Facebook have created a feature called Facebook group which is mostly used for this type of direct buying and selling. The problem with the Facebook group is most people bargains with no intention of buying and wastes the seller's time. Sometimes the seller has to post multiple times to sell their products as people gradually lose interest in buying. And here buyers also sometimes get harassed because of the authenticity of the seller or the product.

Our idea was to create a platform that can be a solution to these problems. Thus, we are aiming to create a marketplace that will be different from all others. And our project is to create a platform where people can, not just buy or sell their products. They will also be able to auction their products. And this option will help both buyers and sellers to meet their expected prices.

By visiting our website, the user will get an idea about the site from the home page. But for accessing all the features the user must have to create an account and login first. After that, the user will be able to post an auction or bid in an auction. When a user will post an auction, he/she must put an expected price range. Whenever a bidder will bid in an auction the system will automatically deduct the bidding amount from the bidder's account. In this way, fake users can not just put a fake bid to increase the price. And if the bidder loses that auction, the bidding price will again be adjusted to his account. And when an auction will be closed the highest bidder amount will not be added to the seller's account until the auction winner confirms the product.

#### **1.2 Motivation**

The main thing that motivated us to work on this project was to create an e-commerce platform where buyers and sellers both will be satisfied with the price of the product and the buyer or seller will not be harassed. And by this, we get an idea of the e-auction system. Later on, we have researched a bit and we found there are not any dedicated platforms like this yet in our country and we have found some more problems related to e-commerce such as the authenticity of the seller or the products. So, we wanted to make something new and it will also able to remove those buy and sell related issues. Auctioning is fun for both buyers and sellers as it gives the buyers winning satisfaction over others and sellers get their money fast. We wanted to add a different dimension to the whole online trading system.

#### **1.3 Objectives**

In a typical e-commerce site or in social media buy and sell groups, the buyer and seller both face many problems. Either the price of the product is fixed which more than the buyers' expectation is and the buyer can't decide whether the estimated price is right or wrong or if there is a bargain option the seller gets flooded with offers that are too low from the seller's expectation. And the deal between buyer and seller is also not ensured even after the negotiation. Either the seller or the product can be fake or the buyer will not confirm the purchase. The solution to these problems is an auction system. An auction system will allow satisfying and guaranteed trade between buyers and sellers.

- To create an online-based auction system in Bangladesh.
- Create a platform where the seller can get his preferred price but the buyer can bargain without communicating with the seller.
- An e-commerce platform where the possibility of fraudulence will be 0%.
- More possibility of perfect pricing of a product.
- And create an online-based LIVE auction system.
- The administrator can handle and monitor all the resources of the site.

## **1.4 Expected Outcome**

We expect to make a whole new online marketplace where the buyer and seller relationship will be better than any other online market in Bangladesh. It'll be an open marketplace where both buyers and sellers will get what they want without worrying about distrust issues.

- Our website will give the buyer and seller a better experience of an e-commerce site.
- The buyer and seller both will be satisfied.
- It will create better relations between buyers and sellers.
- **•** 100% authentic buyer, seller, and product.

## **1.5 Report Layout**

The report is divided into five chapters. Each and every chapter allocated with different topics.

## **Chapter 1: Introduction:**

In chapter 1 we introduce our website. We also describe the reason why we select this project. This chapter also contains the objectives, expected outcome and report layout.

## **Chapter 2: Background:**

In this chapter, we discuss the background of our project. We describe the related work, comparative study that means compare our system with another related system. Here also discuss the faces problem and challenges.

## **Chapter 3: Requirement Specification:**

This chapter is about requirement collecting and analysis. The logical part also described here. Like use case diagram, context diagram, ER-diagram.

## **Chapter 4: Website Build Specification:**

In this chapter we have discusses the build specification of our website. Such as front design, back end, database management.

## **Chapter 5: Overview of Website:**

This is where we have given an overview of our website and described all the features of the website separately.

## **Chapter 6: Conclusion and Future Scope:**

This chapter discusses the conclusion and future scope of our project.

## **CHAPTER 2**

## **BACKGROUND**

#### **2.1 Introduction:**

Nilam.com is an e-commerce web application where people have a platform to auction or bid on products to get the best possible deals. There are lots of e-commerce sites out there, but they are nothing like ours. We are going to try to describe how our web application is different from others, and what challenges we faced during building our website.

#### **2.2 Related Works:**

Auctioning is huge in other countries. Sites like eBay, live auctioneers are some of the biggest auctioning websites in the world. They provide a platform for the users to auction or sell their products. People can also bid on products that are very rare to get.

There are no web applications like those in our country. Our project will be very helpful to those who seek vintage products or collectible items.

#### **2.3 Comparative Studies:**

Ecommerce sites are now very popular in our country. The most popular ones are bikroy.com, daraz.com, rokomari.com, ajkerdeal.com, etc. If we look at bikroy.com we will see people usually sell their used and very old products for a very cheap price. Sometimes they sell rare and collectibles items for very cheap which usually can go up in price without realizing. Many people have very old vintage items at their possessions. They don't sell those items thinking they won't worth much.

Our site is kind of similar but there's a lot of difference. Our project will help those who hunt for vintage items. Normal users can sell their old items and collectors can sell all their collectibles live through our system We created a platform where vendor and customer meet and gets the best deals they can get. In other buy and sell websites, the trading happens between the users with no 3<sup>rd</sup> party involved. With our involvement in all trading, we ensure an environment where the product that is listed on our website is authentic and the bidders who if bids on an item has to buy that item. This will save both the buyer and the seller's time and hassle.

#### **2.4 Scope of the problem:**

Our project is a web application which is a web-based project. Initially, the total project is complete. But there are a few problems that we face when running the system. The problem can be solved in the future by involving more people in the project. Here are some scope to create a problem

The scope of the problem given below:

- ❖ An online bidding war is very competitive. In other online auction platforms, people usually bid at the last moment. For this, a user has to have an undisrupted internet connection at all times to keep updated with the latest bids to win the bidding war.
- ❖ Our country has a problem with supplying power continuously. Our project needs electricity to run but if we get disruption even for an hour or two, the market will crash as there will be a delay in a bidding system
- ❖ We need to build another system to protect our system from bot infiltration. Usually in online auction bots are implemented for auction sniping. The bidding game won't be fair for all.
- ❖ A security measure also needs to be taken in our servers as illegal hacker activities like DDoS attack on our server may cause a malfunction in the system.

## **2.5 Challenges:**

We confronted a lot of challenges while building this project. We made the whole project in DJANGO which is a PYTHON based framework. It is fairly new so we faced a little difficulty migrating from Laravel. We chose Django because of its Python-based framework which executes faster.

For designing the templates, we are using HTML, CSS, BOOTSTRAP, JQUERY, and JAVASCRIPT. We are also using Postgres for database and PYTHON language in our project.

The most important challenges are given below

- ❖ Our project is not mobile-friendly so live auction would be a bit unorthodox.
- ❖ Encryption and security of user info would be a big challenge.
- ❖ The billing process would be possible after integrating online payment systems like UCASH, BKASH, and DBBL bank, etc.
- ❖ We have to provide shipping for the products later when the system is up and running.
- ❖ Premium membership will be placed later to separate serious bidders and auctioneers from casuals.

# **Chapter 3**

# **REQUIREMENT SPECIFICATION**

To build any system first we need to know the architect behind it. There's no difference in computer science. In computer science, we call it UML (Unified Modeling Language) diagram. There are several types of UML. But we will discuss the most used diagram for our system.

1. Structural UML diagram.

 $\Box$ Class Diagram

2. Behavioral UML diagram.

 $\rightarrow$  Use Case Diagram

We will discuss about Three UML diagram:

- 1. Class Diagram
- 2. Use-case Diagram
- 3. Context-free Diagram

#### **3.1 Class Diagram:**

Nowadays most of the programming languages use Object-oriented programming. That is based on classes and the relation between classes. So, a class diagram is an easy solution to define how a system works based on the relationship with a different object.

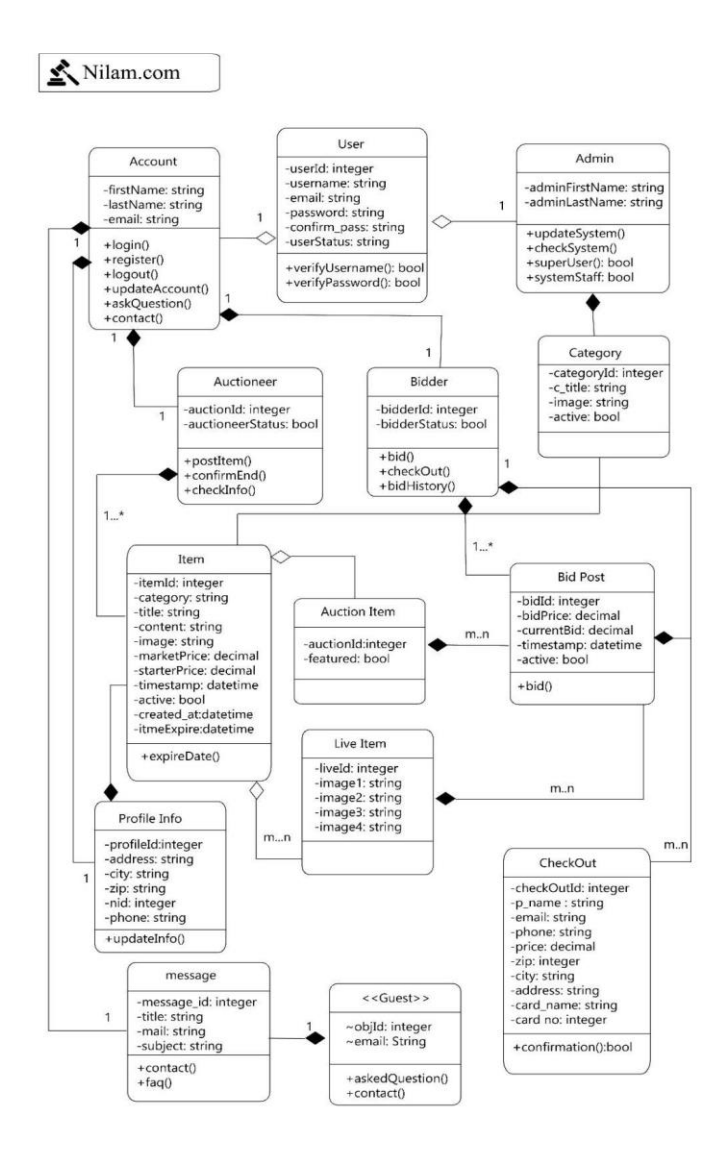

Figure 3.1: Class Model Diagram

# **3.2 Use Case Modeling & Diagram:**

The most important diagram of software development is the use case diagram, where it's analyzed the system high-level requirements. Three different expressions needed to maintain the diagram.

- $\Box$  Functional requirements define the actions of the system
- $\Box$  Actors An actor can be a human being, an organization or an internal or external application.
- □ Make direct relationships between actors and use cases.

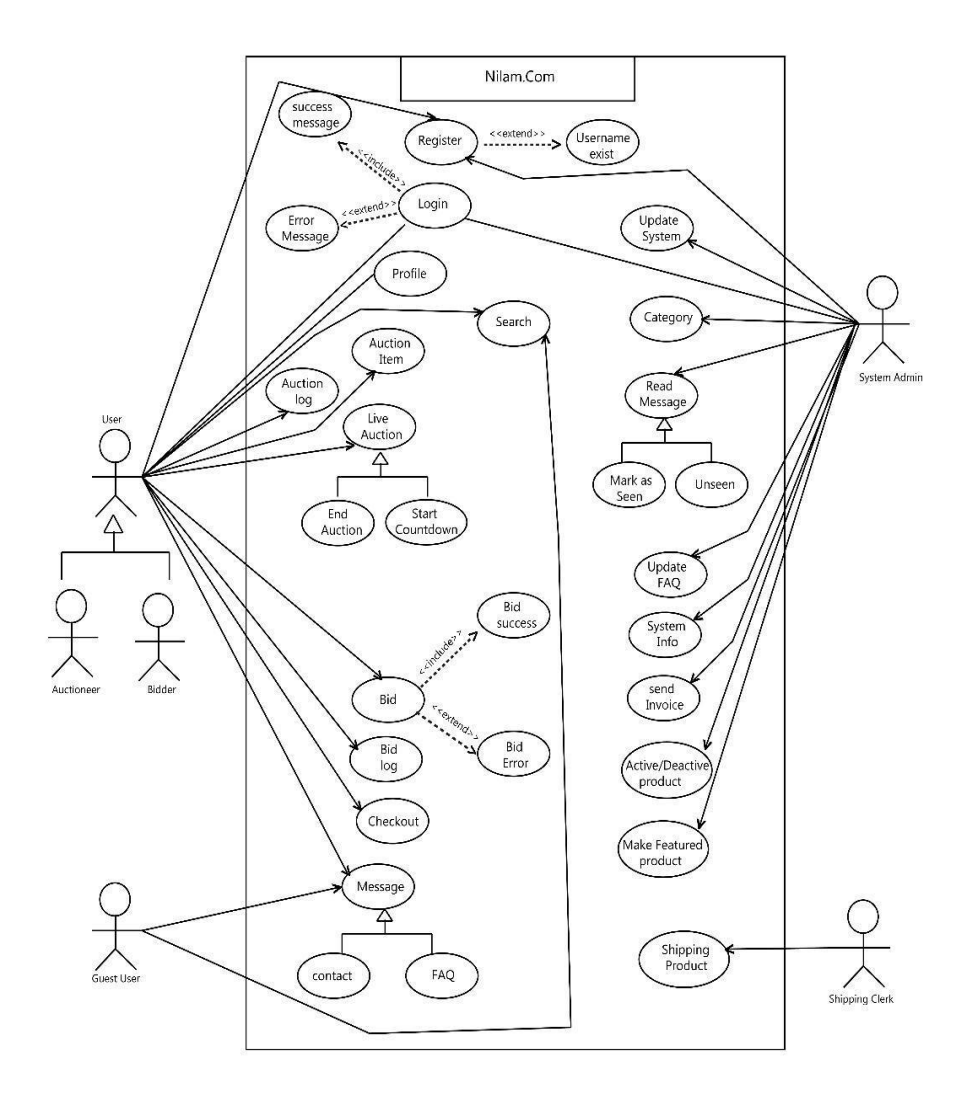

Figure 3.2: Use case model Diagram

# **3.3 Context Diagram:**

The context diagram defines the flow of the system. Like how other entities interacting with the system and what happens after that. So, simply it is an easy way to understand how any system operate.

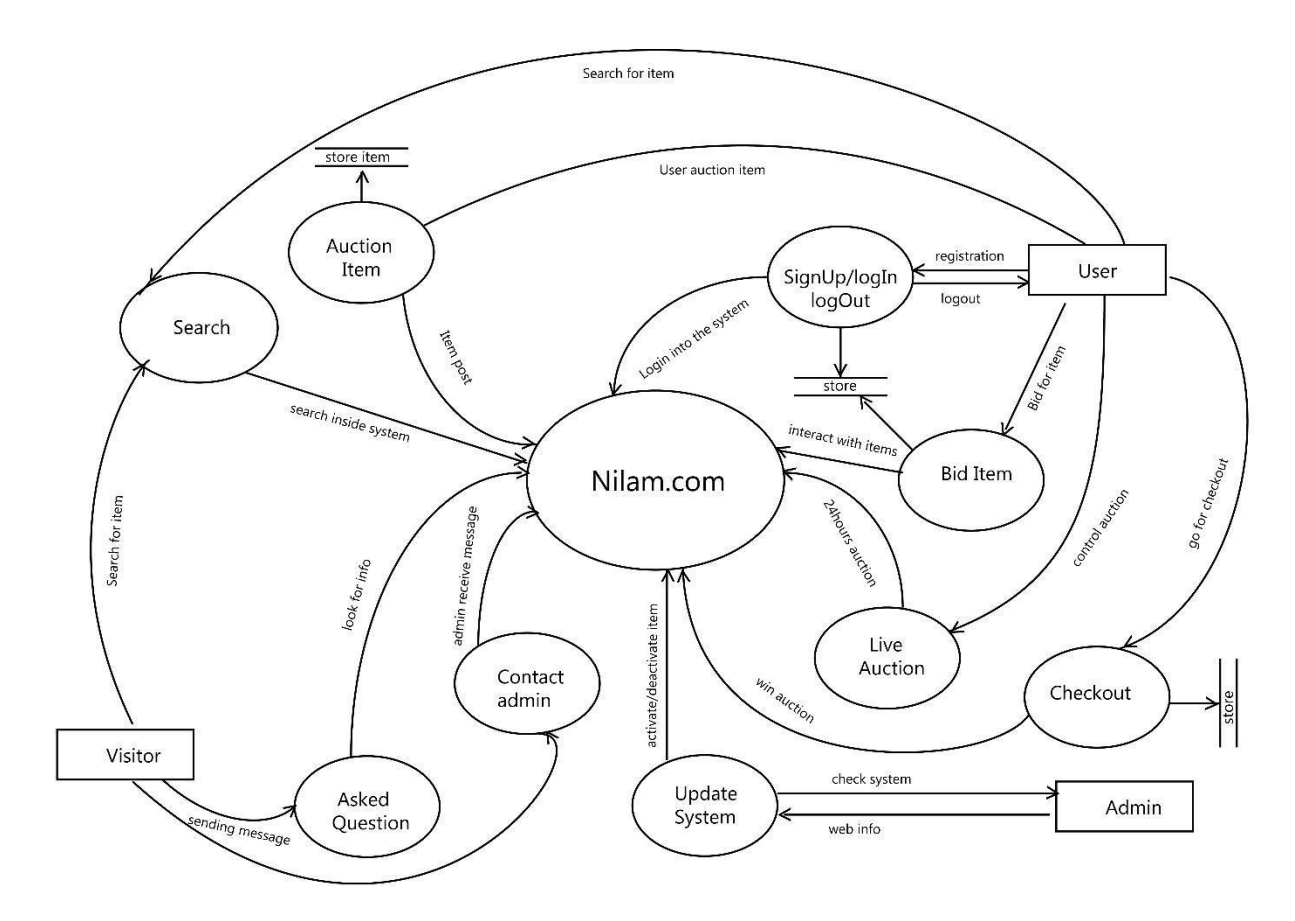

Figure 3.3: Context Diagram

### **3.4 ER Diagram:**

ER (entity relationship) diagram defines the concept of how every entity of our system are connected to each other. This is also called the architect of any database, because based on the relationship between the unique entities we design the database.

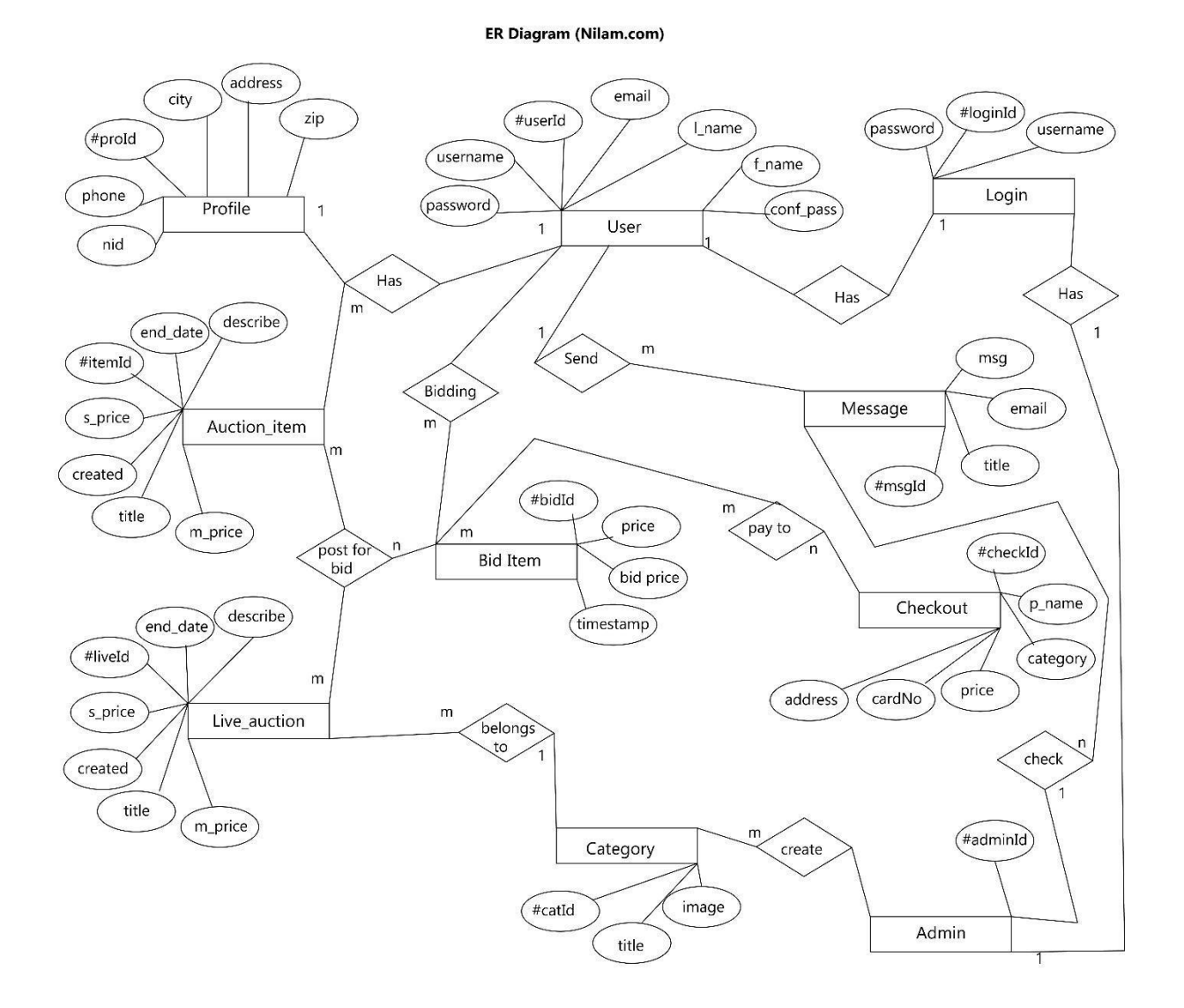

Figure 3.4: ER Diagram

## **Chapter-4**

## **WEBSITE BUILD SPECIFICATION**

To build any website every developer follows two ways, Front-end and Back-end. We also work with these paths to build our website.

#### **4.1 Front-end:**

Front-end defines the real-time view of a website. It mostly works with the interaction between the user and the system. HTML, CSS, JAVASCRIPT are the main sources for showing the website in front of our eyes. We design the whole system using these web-based programming languages.

4.1.1. HTML (Hypertext-markup-language): This a text-based language that tells how the content like text, images, and other forms of multimedia can be displayed in the browser.

4.1.2. CSS (Cascading style sheets): It defines how to format the style of the text, table, border, colors, width, and the height of the HTML content.

4.1.3. JAVASCRIPT: It's an object-oriented scripting language that handles the interactivity of the HTML and CSS content in the browser.

#### **4.2 Back-end:**

The most important parts of any web development are the back-end parts. Cause this is where everything happens. Though it's not visible for the user's eyes, although this is where every logic and every functionality occur. We call this programming language as a scripting language because we don't need to compile anything. There are many scripting languages to build a website. Like PHP, PYTHON, C++, JAVA, etc. We are using PYTHON for our back-end development. The reason to choose python is its high-speed nature that makes the system more flexible. So, we choose the framework DJANGO (a python-based web framework) to help with our work.

#### **4.3 Database and Back-end:**

To work with the back-end of course we need a database. So that we can store data and retrieve the data using the back-end and show it in the front-end. We have used the most useable method names as the MVC (Model View Controller) method. Where the model referred to as the database and view as the front-end. Where back-end controls the whole method. As we are using Python as our main back-end language. We needed a database that can be easily compatible with python so we choose PostgreSQL as our database.

#### **4.4 Settings up Database**:

As we have mentioned we used PostgreSQL as our main database system. Here is a little overview of our database.

So, this the first table about our registered user which will handle the user login system.

|                | [PK] integer | password<br>character varying (128) | last_login<br>timestamp with time zone                          | is superuser<br>boolean | username<br>character varying (150) | first name<br>character varying (30) | last name<br>character varying (150) | email<br>character varying (254) |
|----------------|--------------|-------------------------------------|-----------------------------------------------------------------|-------------------------|-------------------------------------|--------------------------------------|--------------------------------------|----------------------------------|
|                |              | 3 obkdf2 sha256\$150000\$t          | 2019-10-26 04:40:15.636111+06 false                             |                         | akash                               | Kazi                                 | Akash                                | akash@gmail.com                  |
|                |              | 4 obkdf2 sha256\$150000\$x   [null] |                                                                 | false                   | deza                                | Nill                                 | Diggonto                             | MAINULISLAMANTU@gma              |
|                |              |                                     | 2 pbkdf2 sha256\$150000\$IV 2019-10-28 09:09:41.733255+06 false |                         | `nill                               | Nill                                 | Diggonto                             | nilldiggonto@gmail.com           |
| $\overline{4}$ |              |                                     | pbkdf2 sha256\$150000\$A 2019-10-28 21:51:49.924153+06 true     |                         | imi                                 |                                      |                                      | imi@gmail.com                    |

Figure 4.4.1: User database

As our website is an auction-based website so, to save every auctioneer item is very important. Our second most import table for the database is where every item is stored.

| title<br>character varying (120) | slug<br>character varying (50) | description<br>text | price<br>numeric (10,2) | stating price<br>numeric (10,2) | image<br>character varying (100) | featured<br>boolean | active<br>boolean | timestamp<br>timestamp with time zone |
|----------------------------------|--------------------------------|---------------------|-------------------------|---------------------------------|----------------------------------|---------------------|-------------------|---------------------------------------|
| Dragon Ball                      | dragon-ball                    | Lifted from t       | 45.00                   |                                 | 33.00 browser/2097303574/2097    | false               | false             | 2019-10-23 00:24:59.447374+06         |
| Demon Slayer                     | demon-slayer                   | font-family: i      | 45.00                   |                                 | 33.00 browser/2012258096/2012    | false               | false             | 2019-10-23 00:53:33.395003+06         |
| IAYS - x-Five Wireless           | jays-x-five-wireless           | CONTROLS &          | 54.00                   |                                 | 32.00 browser/599732655/59973    | false               | true              | 2019-10-28 07:38:20.747157+06         |
| Plantronics - BackBeat 505       | plantronics-backbeat-505       | WIRELESS CO         | 34.00                   |                                 | 33.00 browser/1014433938/1014    | false               | true              | 2019-10-28 07:40:35.589491+06         |
| IBL - E55BT                      | ibl-e55bt                      | DRIVERS 50          | 34.00                   |                                 | 22.00 browser/540499115/54049    | false               | true              | 2019-10-28 07:41:55.931528+06         |
| Bedroom Set P325                 | bedroom-set-p325               | It's a contem       | 45.00                   |                                 | 44.00 browser/1145889556/1145    | false               | true              | 2019-10-28 07:51:31.340159+06         |
| Book-1                           | book-1                         | It's a contem       | 33.00                   |                                 | 22.00 browser/941356006/94135    | false               | true              | 2019-10-28 07:52:29.917746+06         |
|                                  |                                |                     |                         |                                 |                                  |                     |                   |                                       |

Figure 4.4.2: Auction database

When a bidder bid for an item, the system needs to know all the bidding details in order to specify who the winner is or who is the looser. So, we needed a table to store all the bidding details.

| slug<br>character varying (50) | description<br>text | price<br>numeric (10.2) | stating price<br>numeric (10.2) | image<br>character varying (100) | featured<br>boolean | active<br>boolean                                                                                                    | timestamp<br>timestamp with time zone | user_id<br>integer |
|--------------------------------|---------------------|-------------------------|---------------------------------|----------------------------------|---------------------|----------------------------------------------------------------------------------------------------|---------------------------------------|--------------------|
| dragon-ball                    | Lifted from t       | 45.00                   |                                 |                                  |                     | false                                                                                                    | 2019-10-23 00:24:59.447374+06         |                    |
| demon-slaver                   | font-family: i      | 45.00                   |                                 |                                  |                     | false                                                                                                    | 2019-10-23 00:53:33.395003+06         |                    |
| jays-x-five-wireless           | CONTROLS &          | 54.00                   |                                 |                                  |                     | true                                                                                                    | 2019-10-28 07:38:20.747157+06         |                    |
| plantronics-backbeat-505       | WIRELESS CO         | 34.00                   |                                 |                                  |                     | true                                                                                                    | 2019-10-28 07:40:35.589491+06         |                    |
| ibl-e55bt                      | DRIVERS 50          | 34.00                   |                                 |                                  |                     | true                                                                                                    | 2019-10-28 07:41:55.931528+06         |                    |
| bedroom-set-p325               | It's a contem       | 45.00                   |                                 |                                  |                     | true                                                                                                    | 2019-10-28 07:51:31.340159+06         |                    |
| book-1                         | It's a contem       | 33.00                   |                                 |                                  |                     | true                                                                                                    | 2019-10-28 07:52:29.917746+06         |                    |
|                                |                     |                         |                                 |                                  |                     | 33.00 browser/2097303574/2097 false<br>33.00 browser/2012258096/2012 false<br>32.00 browser/599732655/59973 false<br>33.00 browser/1014433938/1014 false<br>22.00 browser/540499115/54049 false<br>44.00 browser/1145889556/1145 false<br>22.00 browser/941356006/94135 false |                                       |                    |

Figure 4.4.3: Bidding Database

These three tables hold the most important information about our system. We also build 11 other database tables in order to save all the information on our website. Here is the list of every table.

> $\bigoplus$  faq\_faq <sup>o</sup> El faq\_faq\_category  $\begin{tabular}{|c|c|} \hline \multicolumn{1}{|c|}{\hline \multicolumn{1}{|c|}{\hline \multicolumn{1}{|c|}{\hline \multicolumn{1}{|c|}{\hline \multicolumn{1}{|c|}{\hline \multicolumn{1}{|c|}{\hline \multicolumn{1}{|c|}{\hline \multicolumn{1}{|c|}{\hline \multicolumn{1}{|c|}{\hline \multicolumn{1}{|c|}{\hline \multicolumn{1}{|c|}{\hline \multicolumn{1}{|c|}{\hline \multicolumn{1}{|c|}{\hline \multicolumn{1}{|c|}{\hline \multicolumn{1}{|c$ <sup>0</sup> Hive\_auction\_product\_price\_live <sup>o</sup> Elive\_auction\_productlive **E** nilam\_custom\_nilam\_footer\_section  $\overset{\dagger}{\oplus}$   $\boxplus$  nilam\_custom\_nilam\_info\_section <sup>[4]</sup> **I nilam\_custom\_nilam\_live\_rule**  $\overset{\oplus \cdots}{\boxplus} \mathsf{nilam\_custom\_nilam\_regular\_rule}$ + Enilam\_custom\_nilam\_slider  $\dot{w}$   $\equiv$  user\_account\_contact\_admin

Figure 4.4.4: Database Table

### **4.5 System Requirements:**

System and software, we used to build our website

- OS Version: Windows 10 lite
- Code editor: Visual studio code
- Database: PostgreSQL
- Network: Wi-Fi/Cellular Network
- Web browser: Google Chrome, Brave, Mozilla Firefox

### **4.6 Hardware Requirements:**

- o 1.8 GHz or faster processor. Quad-core or better recommended
- o 2 GB of RAM; 4 GB of RAM recommended

# **Chapter 5**

# **OVERVIEW OF WEBSITE**

## **5.1 Home:**

The home page is the most important part of any website. Because the first thing a user will see the homepage which will print a reaction on which they will look over the website. So, we tried as best possible to make the home page attractive.

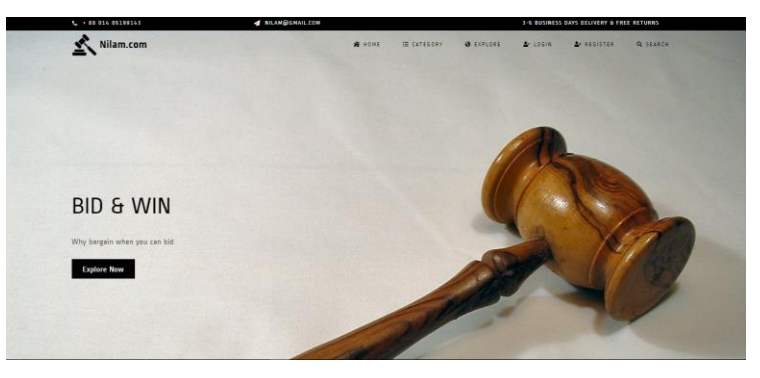

Figure 5.1.1: Homepage

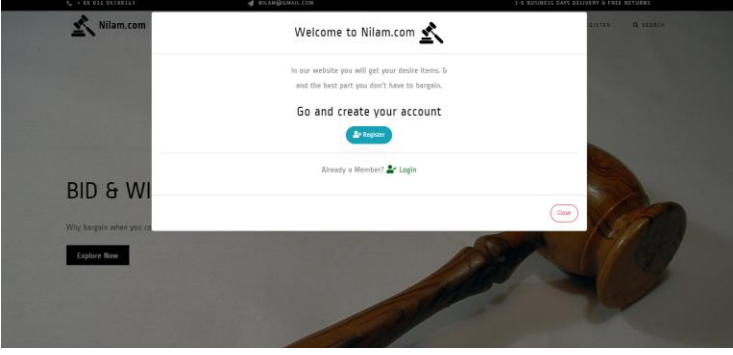

Figure 5.1.2: Homepage (Guest View)

So, the first time a user will visit our website. Users will get a pop up to register on our website. Also, the user will be able to log in. If they are already a registered member.

### **5.2 Register:**

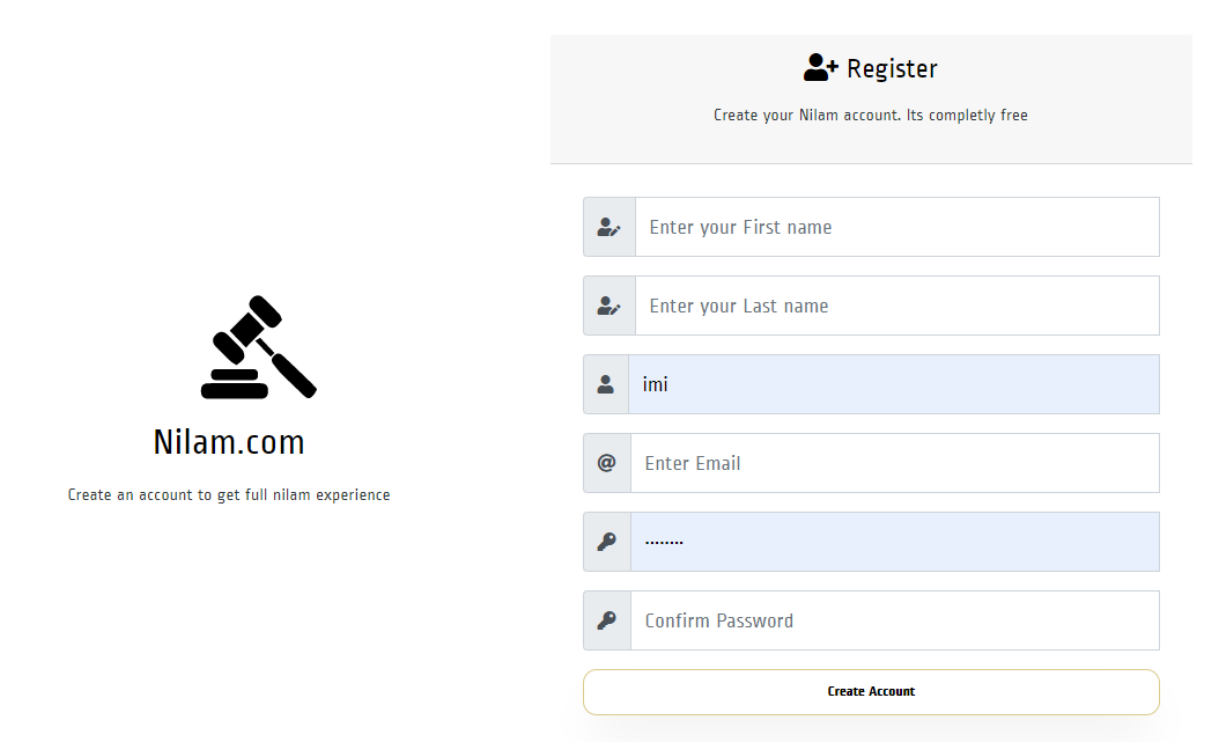

Figure 5.2.1: Registration page

To register on our website. They need to input their First Name, Last Name, must be a unique username otherwise the registration will trig an error showing the username already taken.

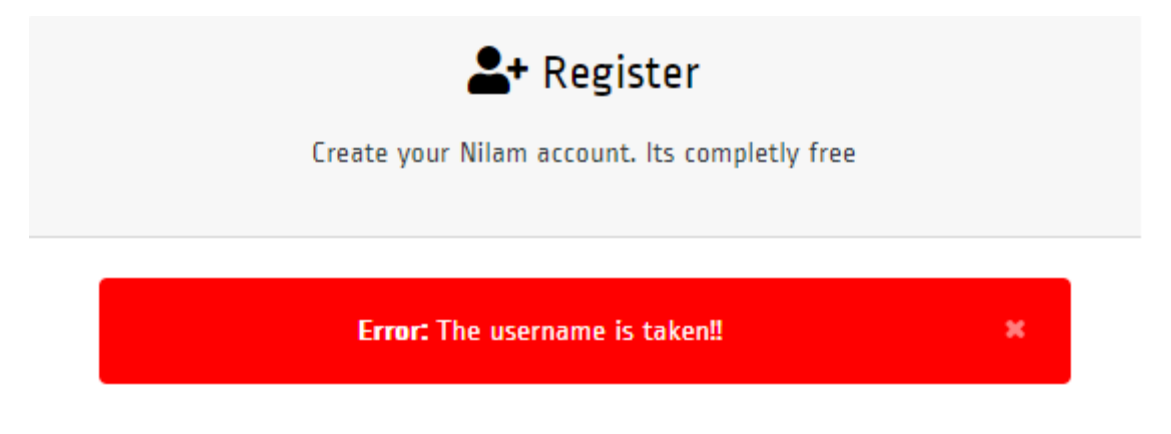

Figure 5.2.2: Registration Error

So, as the Email. They will need a unique email otherwise it will not allow. After finishing the registration, they will be able to log in.

## **5.3 Login:**

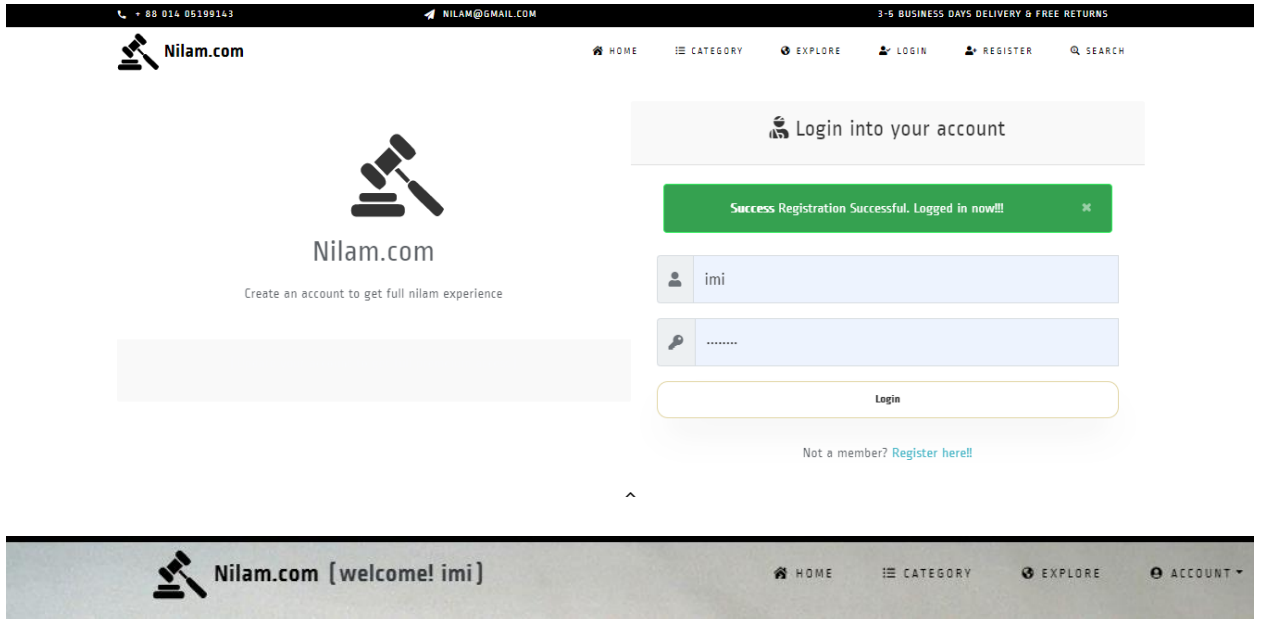

Figure 5.3: Login Page

After login into the system, the user will be able to see his username with a welcome text. And now the user will have the permission to auction an item or if it's he/she wants to bid for an item.

Users will be able to browse the auction items  $\equiv$  category using a **3** EXPLORE category tab or explore tab.

### **5.4 Browse & Category:**

In the category, section the user will get to choose his/her desirable category. So that they can find items related to that category. For example, someone wants to browse the accessories category.

They need to click  $\epsilon$  **Explore now** on.

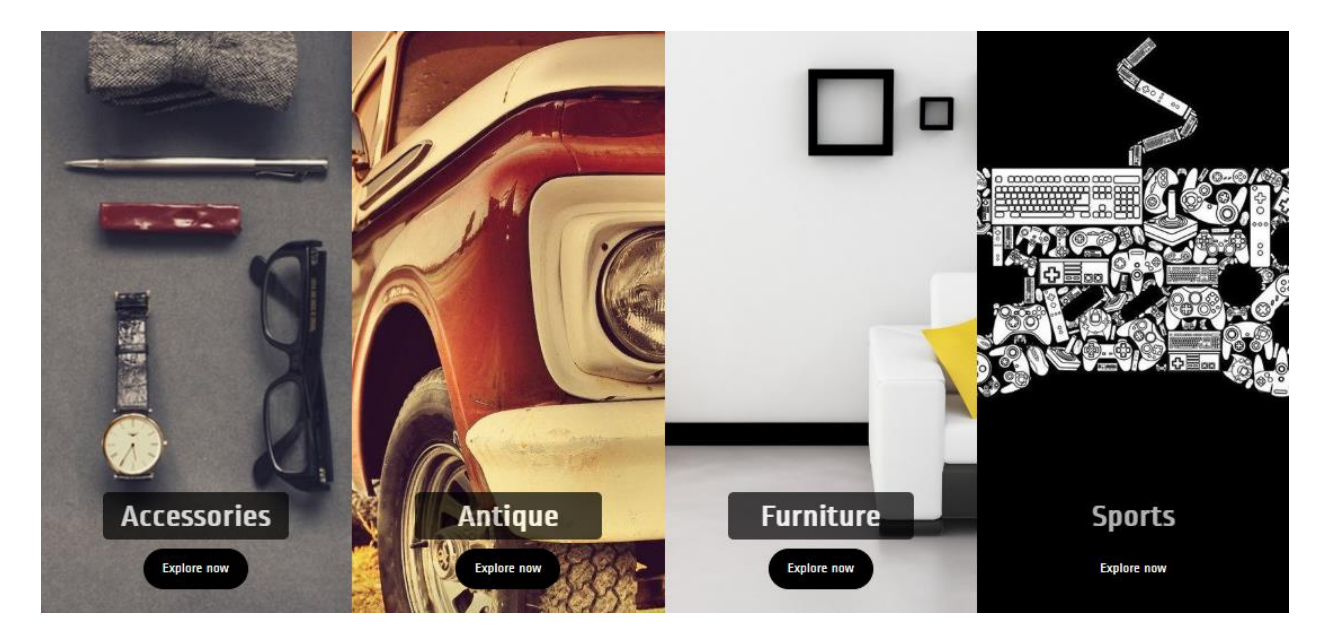

Figure 5.4.1: Category page

After clicking explore now they will go to the page, where every item belongs to that category. So, if someone chooses the Accessories category, they will see items like this.

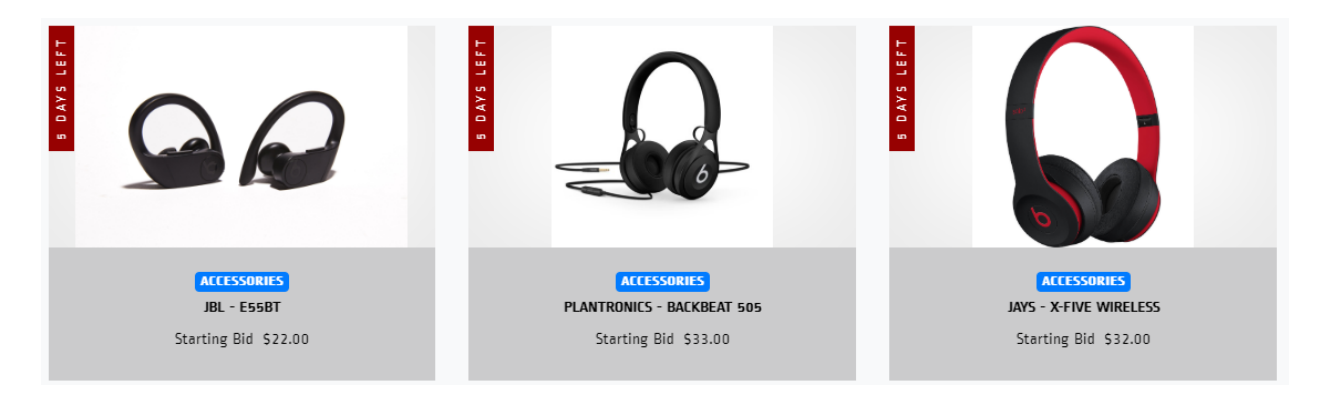

Figure 5.4.2: Post item

So as expected if the user chooses to see all the items without browsing by category. All they need is to press the Explore tab at the top of the  $\theta$  EXPLORE navigation bar.

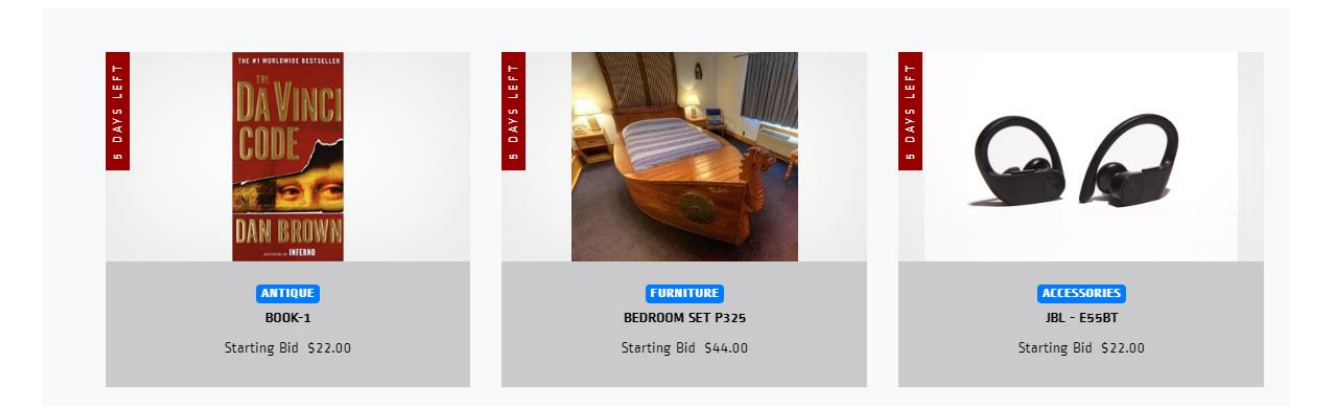

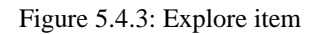

And now he/she will get all the items on one page.

## **5.5 Search:**

Users will easily look for the specific items on the search bar without even browsing using the classic way. Q SEARCH

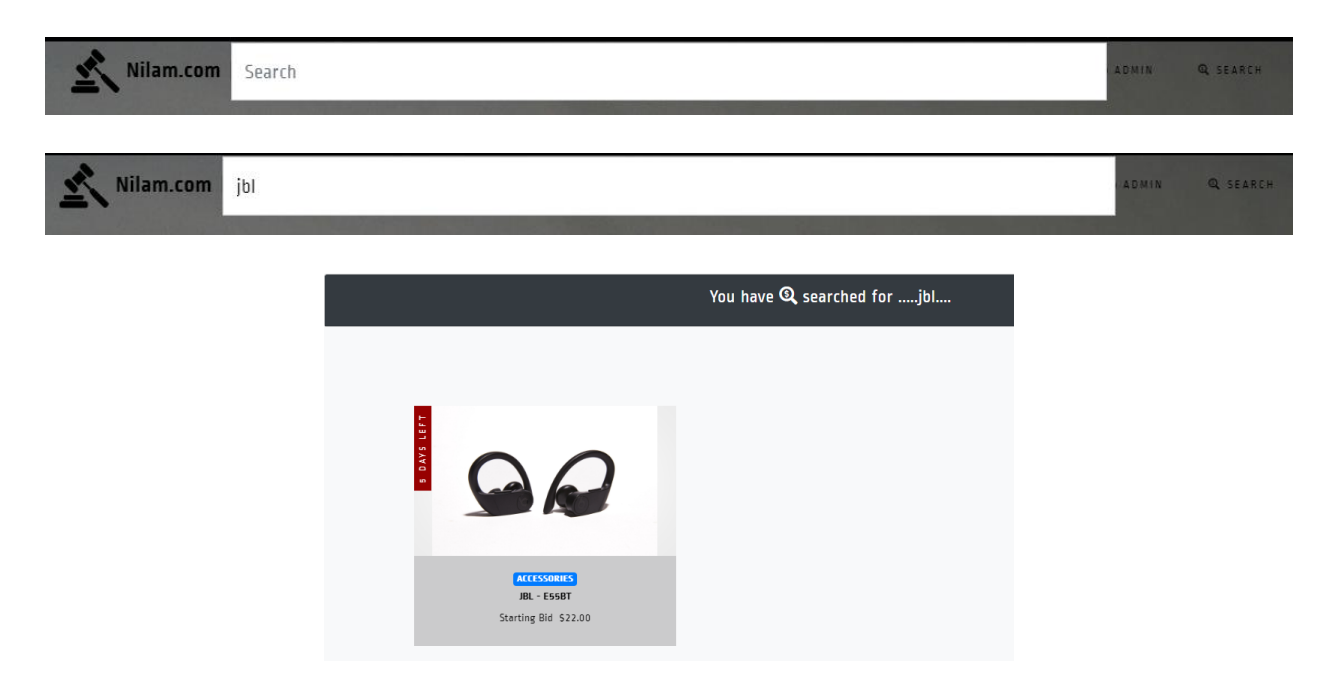

Figure 5.5: Search items

## **5.6 Auction:**

To auction an item. The user needs to go to the Account tab located in the navigation bar. After clicking the Account tab, the user will see a dropdown menu.

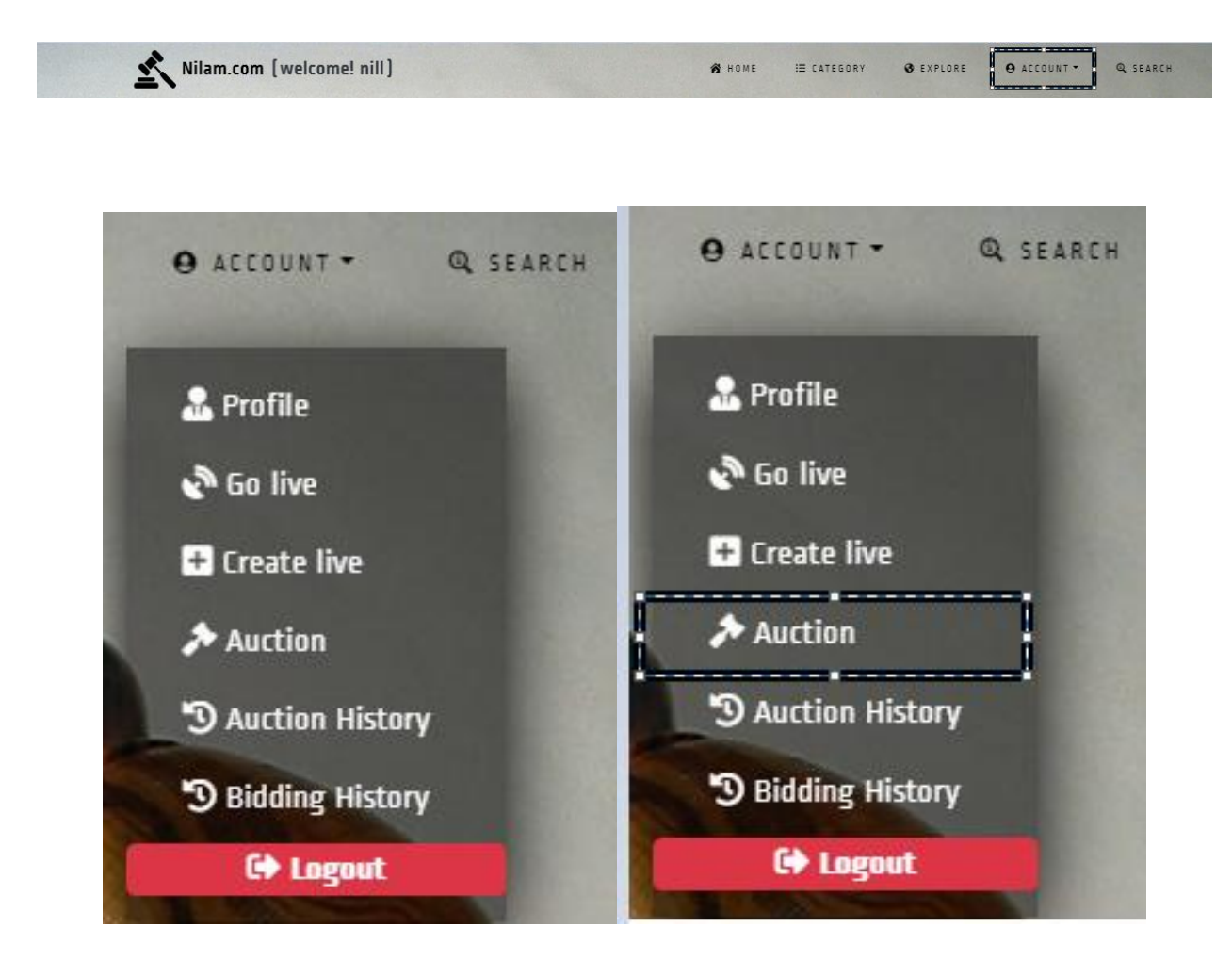

Figure 5.6.1: Auction navigation menu

Click on the Auction button. And the user will find themselves to auction their item. They will have to fill-up the form to publish their auction.

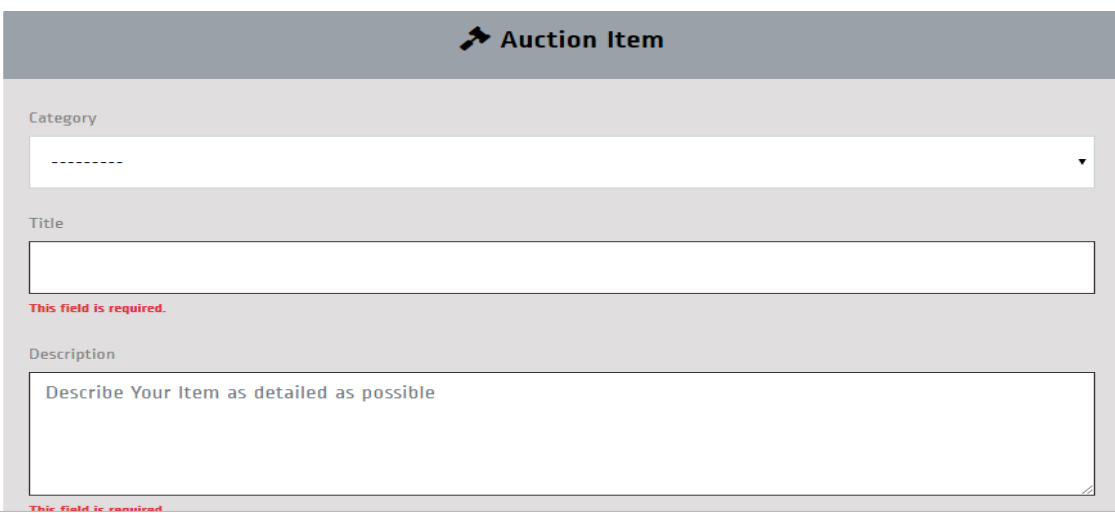

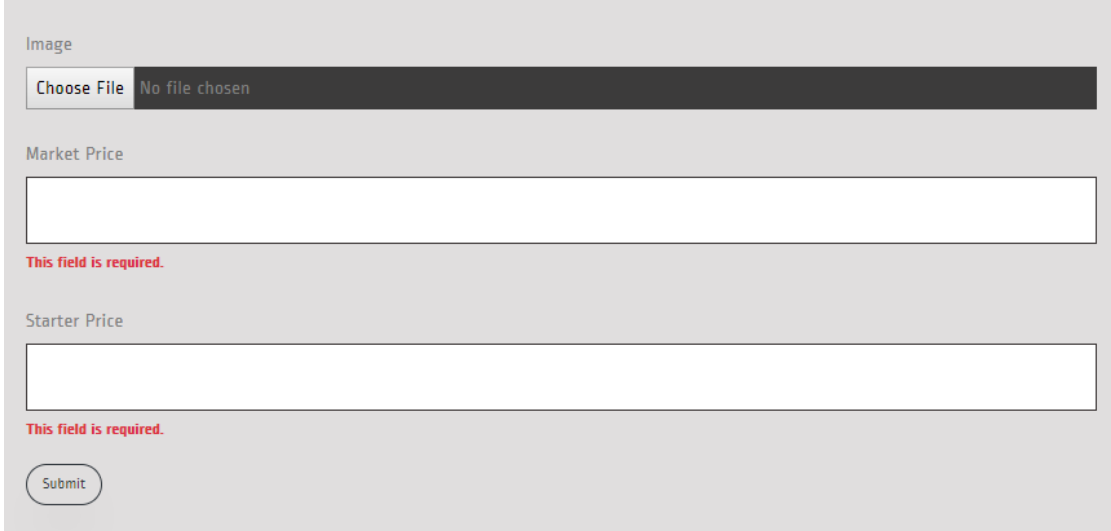

#### Figure 5.6.2: Auction Form

The user first needs to select the category which will mark the item in a category. Then they need to name their product. And describe as brief as possible. They need to select a specific image for that product. Here they will find themselves with two price forms. One is the market price, which will describe the market value of that product. And the starting price will define as the starting bidding price. Make sure the market price is greater than the starting price. When the user will submit the form. The Item will be published as the regular auction item which will expire in 5 days. The user has to wait for 5 days in order to close the auction.

### **5.7 Live Auction:**

The live auction is a feature of our website. Normally when an auctioneer tries to auction his item, according to the default system the item stays online for 5 days. And at that time the auctioneer will not have any access to deal with the product. So, if an auctioneer feels like it is taking too long for him. He can use the live auction feature which will give him fully accessible to the system. Where he will be able to stop the bid any time. Or he can start a countdown of 5 minutes to finish the bidding.

To hold a live auction. User will have to click on 'CREATE LIVE'

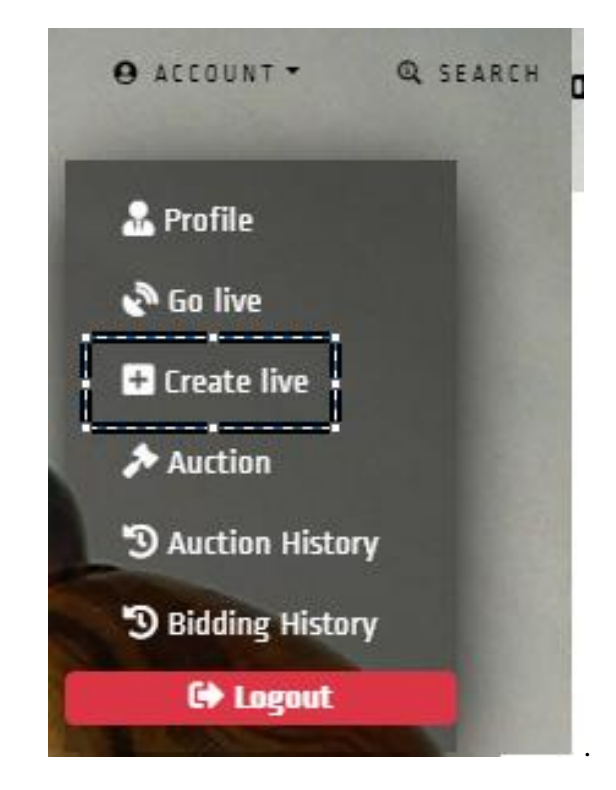

Figure 5.7.1: Live auction menu

Just like the Auction item post form. Create a live post form also has the same input. But the difference between regular auction and live auction is that the user needs to give at least four images as input.

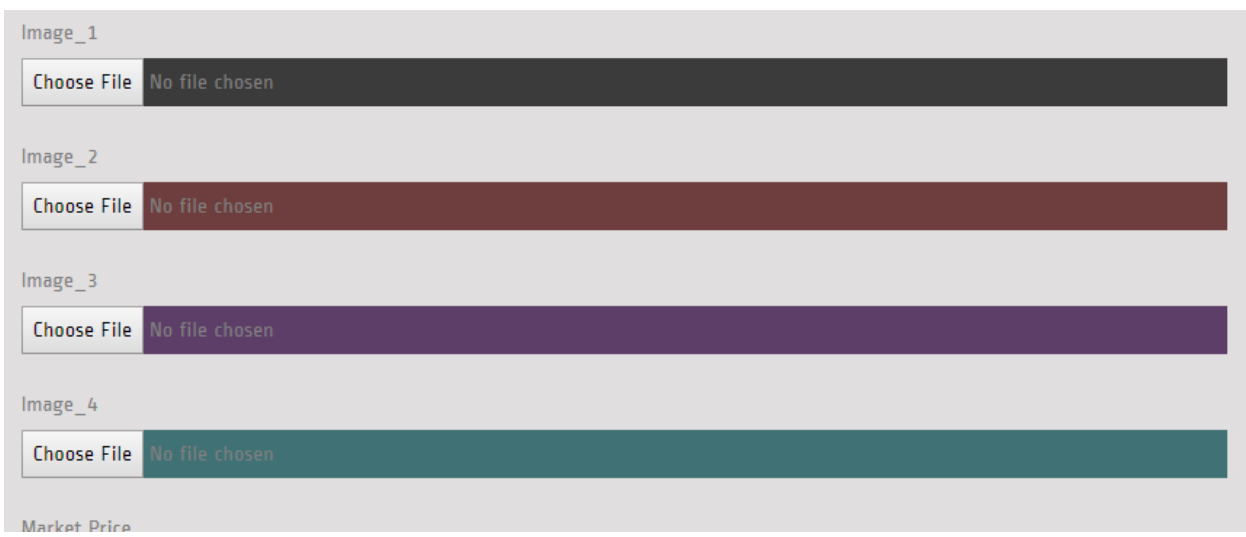

Figure 5.7.2: Live auction image form

After creating a live post. Users will be able to see the item using the go-live tab located in the navigation bar.

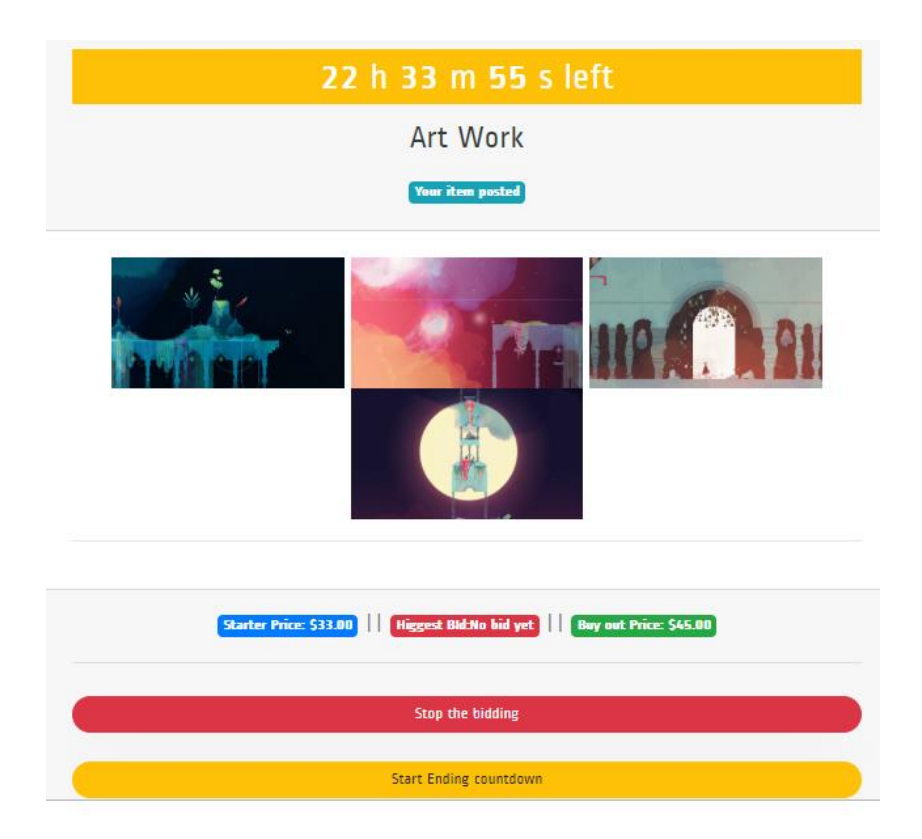

Figure 5.7.3: Live Post

The auctioneer will have two features stop the bidding and start ending countdown. A countdown of 24 hours will show as the countdown timer. And when it will over, the bidding option will be off for that item.

## **5.8 Regular Bid:**

Regular bid works at a slow pace. A user will look for his item. When he will find it, he will be able to bid for that item. The user needs to make sure he doesn't bid more than 100 or it will show an error.

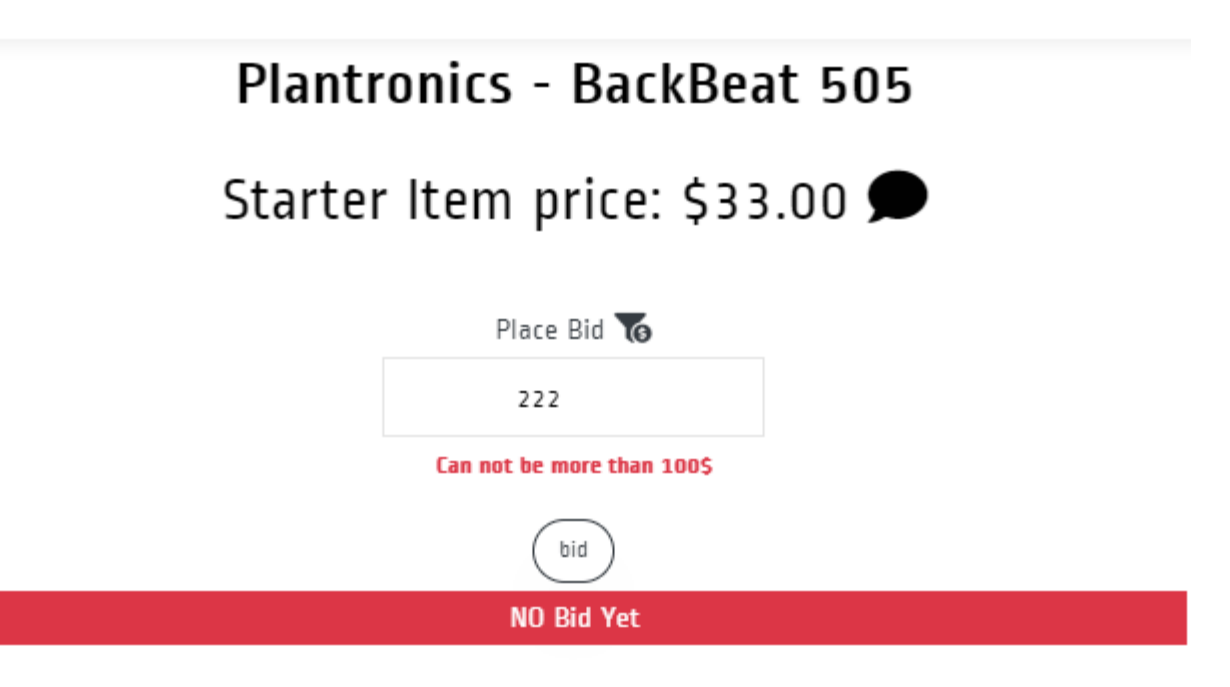

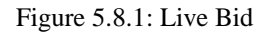

The user also needs to take care of the time. As regular auction will stay live for 5 days. They need to make sure they bid the highest during that time limit. Otherwise, they won't be able to win. User needs to check if they are the highest bidder or not, to check their current status they can look at the top of the item details. Where they will know if they are winning or losing.

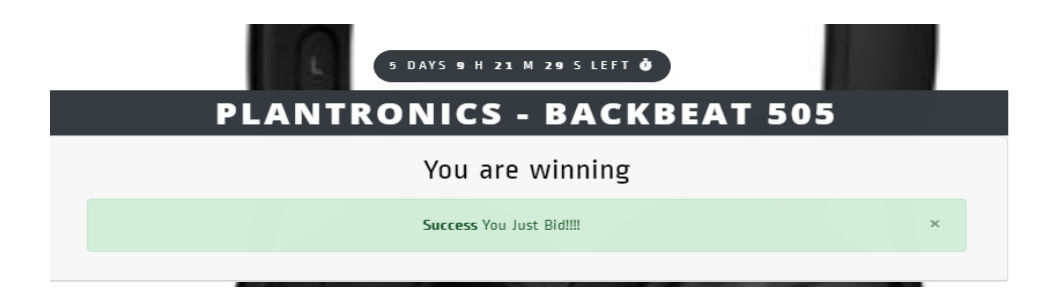

Figure 5.8.2: Winning Auction

## **5.9 Live Bidding:**

Unlike regular bidding, there is a big difference in live bidding. First Bidder needs to care about the time. Because it will expire in 24hours also the auctioneer will be able to minimize the countdown into 5 minutes. In the live auction, the bidder will have a fixed bid price. When they will choose to bid, \$10 will be added to their bid. Like regular bid, a bidder will have to look at the top of the item to check if they are winning or losing.

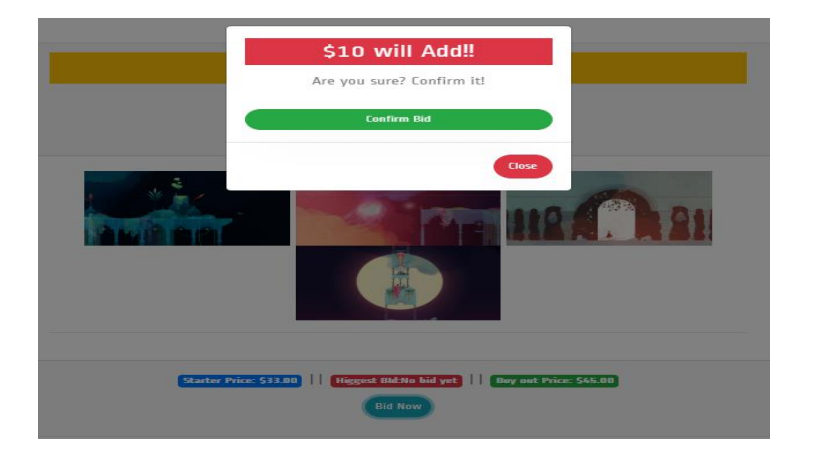

Figure 5.9.1: live auction bid

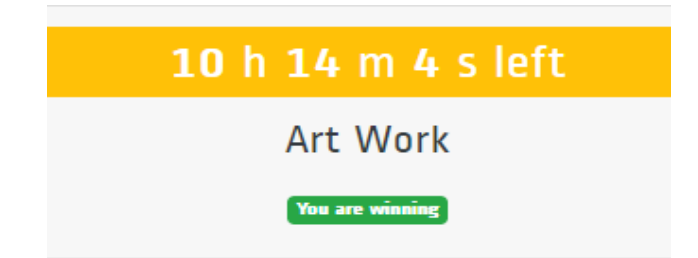

Figure 5.9.2: Expire countdown

## **5.10 Contact:**

Most of the websites have their own contact pages. Where the user gets the ability to communicate with the system administer. We also include a contact page on our website. The contact page will be visible to both registered and non-registered users. Which means anyone will be able to communicate with the system admin.

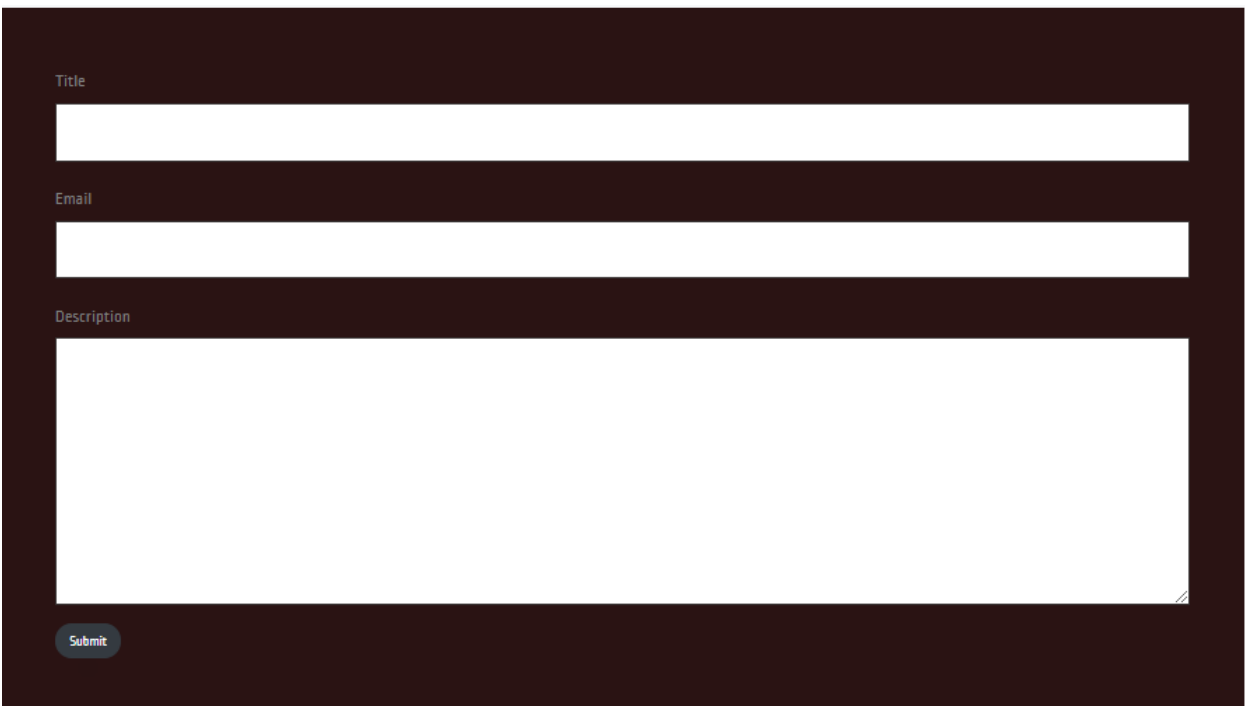

Figure 5.10: Contact Form

# **5.11 FAQ:**

Frequently asked question is a feature which helps the user to know more about rules of auction or bidding or any user-related problem. The user who is not registered can also be benefitted from that feature. And if they want they will be able to ask any questions related to our system.

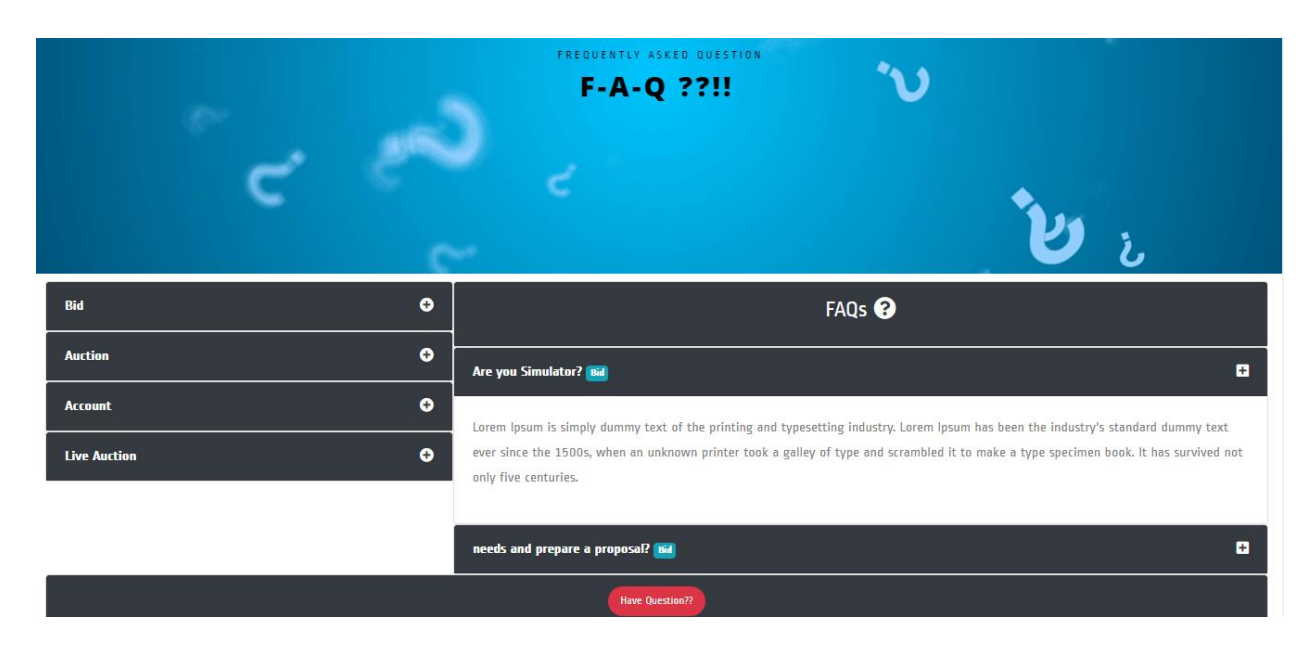

Figure 5.11: Frequently asked question

# **Chapter 6**

# **CONCLUSION AND FUTURE SCOPE**

#### **6.1 Discussion and Conclusion:**

Nilam.com is an online auction system where people can easily sell or buy the product by bidding or auctioning it. Auctioning is not so popular in our country. By introducing such a new system in the market, we can provide unemployed people with business opportunities. Businesses like antique shops, art, vintage photographs, etc. have a huge market overseas. By introducing online auction, we can popularize those in our country which will ultimately benefit our economy.

Lastly, our project is very effective to filter out fake dealers, con artists and people who just waste other's time by bargaining on an item with no intention of buying it at all. We can say our project can create a healthy community of actual investors, businessmen, collectors, and many other enthusiasts. It can open the door for many possible businesses that are entirely depended on the community we create through it. It will create a very positive impact on the economy of our country.

### **6.2 Scope of future development:**

The core structure of our project is working fine. But some more features can be added to improve the interaction between auctioneers and bidders.

- Mobile devices are dominating over any other device in our country. So we have a plan to develop android and IOS applications to engage more people in our web application.
- Instead of a traditional payment system, we have a plan to add cryptocurrency in our system which can be traded for taka. All biddings and transactions will be conducted by this cryptocurrency and it will be regulated inside our closed system.
- AI Chabot will be added so that the user can solve their queries faster.
- System Security will be more updated and will be the major part to be improved.

# **APPENDIX**

We have started our journey from the summer-2019 Semester. We decided that we will build a system which is not famous in our country. And based on that going through some online research we have found the e-auction system as a very interesting platform which will change the basic idea of the people of e-commerce. And our project is very effective to filter out fake dealers, con artists and people who just waste other's time by bargaining on an item with no intention of buying it at all.

When we had chosen this as the final project, we were so confident and very excited also. But when we started working on the project, we have faced so many difficulties. It was really a tough task for us to choose the serial of our work. But we are lucky that our supervisor has inspired us in every difficult phase we faced.

Finally, after so many difficulties and mass sleepless night, we did this project successfully.

#### **REFERENCES:**

- [1] eBay, available at  $<<$  https://www.ebay.com/>>, last accessed on 02-09-2019 at 10:10 PM.
- [2] Listia, available at << https://www.listia.com/ >>, last accessed on 02-09-2019 at 10:30 PM.
- [3] uBid, available at << https://www.ubid.com/>>, last accessed on 02-09-2019 at 10:45 PM.
- [4] W3Schools, available at << https://www.w3schools.com/>>, last accessed on 28-09-2019 at 09:10 PM.
- [5] Bootstrap, available at <<<https://getbootstrap.com/> >>, last accessed on 28-09-2019 at 11:30 PM.
- [6] Django Software Foundation, available at << https://www.djangoproject.com/>>, last accessed on 27-10-2019 at 03:00 AM.
- [7] GitHub, available at <<<https://github.com/> >>, last accessed on 17-10-2019 at 10:20 PM.
- [8] Font Awesome, available at <<<https://fontawesome.com/>>>, last accessed on 02-11-2019 at 11:00 PM.
- [9] Colorlib, available at  $\lt$ https://colorlib.com/ $\gt$ , last accessed on 02-11-2019 at 10:30 PM.
- [10] The JQuery Foundation, available at <[<https://jquery.com/>](https://jquery.com/)>, last accessed on 26-10-2019 at 11:30 PM.
- [11] pgAdmin PostgreSQL tools, available at <<<https://www.pgadmin.org/> >>, last accessed on 20-10-2019 at 09:00 PM.
- [12] Udemy, available at <[< https://www.udemy.com/](https://www.udemy.com/)>>, last accessed on 10-09-2019 at 09:00 PM.

# auction

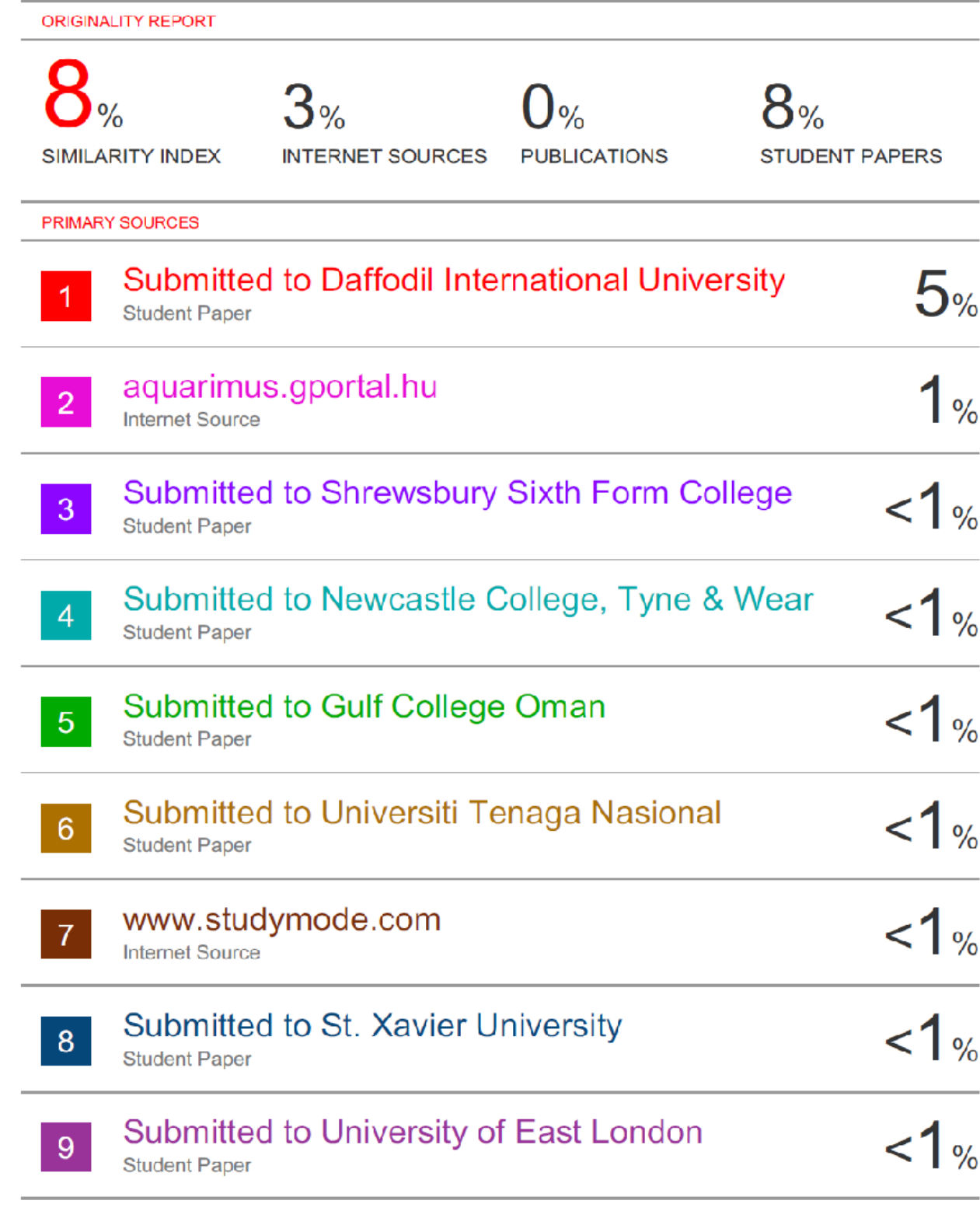